#### Project tananyag

Rövid kurzus

### Ütemezési keretrendszer létrehozása

A projektterv elkészítésekor a következő adatokat kell bevinni ahhoz, hogy a program kiszámítsa az ütemtervet, a költségeket és az erőforrások terhelését:

Tevékenységek

Időtartam

Költségek

Erőforrások

Tevékenységfüggések

A projektterv készítése során a Project a tevékenységekhez, személykehez, berendezésekhez megadott információk alapján kiszámítja az ütemterv munkapéldányát és a felmerülő költségeket.

A projekttervet számos módon készítheti el és fejlesztheti a Project programban, például függéseket hozhat létre a tevékenységek összekapcsolásával, korlátokat állíthat be, vagy naptárakat hozhat létre és módosíthat. Ezen módszerek esetén *Ön* kezdeményezi az ütemtervet befolyásoló műveleteket.

Ebben a leckében azon beállítások és funkciók közül tekinthet át néhányat, amelyek

a háttérben működnek az új projektterv létrehozása közben.

Részletes ismertetést kaphat ezeknek az ütemtervre gyakorolt

hatásáról, illetve arról, hogy a beállítások módosítása révén

hogyan alakíthatja szükség szerint az ütemtervet

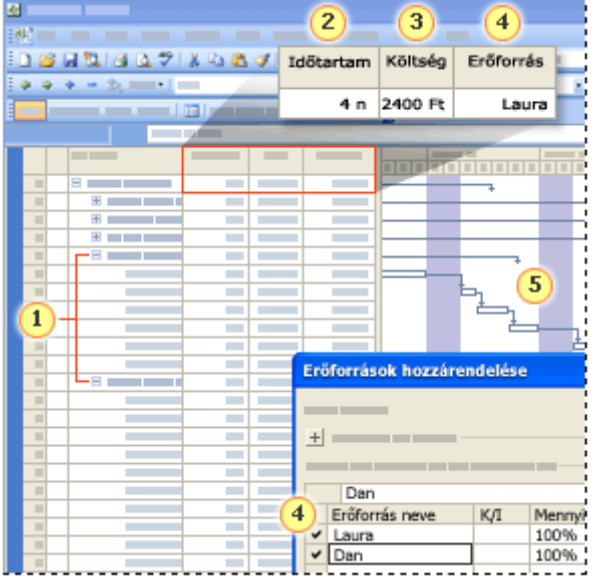

### Projektütemezési alapjai

- • Attól függően, hogy korábban milyen mélységig sajátította el a Project ütemezésének használatát, nem feltétlenül tűnhet minden alábbi beállítás ismerősnek.
- • A projektterv létrehozásakor az alapvető képletek és funkciók szünet nélkül dolgoznak a háttérben. Ez a lecke ismerteti, hogyan állíthatja be igényei szerint ezeket az ütemezési segédleteket a kívánt eredmény érdekében.
- •A következőket fogjuk áttekinteni:
- •Az ütemezési képlet
- • A Project a következő ütemezési képlet segítségével számítja ki az ütemterv különböző elemeit: **Időtartam = Munka ÷Erőforrás-mennyiség**.
- •Tevékenységtípusok
- • A tevékenységtípusok a tevékenységekhez megadható beállítások, amelyek a képlet általi számítást befolyásolják. Ha például "rögzíti" egy tevékenység időtartamát, akkor az itt megadott érték nem változik, amikor a képlet a munka- és erőforrásmennyiségeket számítja.
- •Munkamennyiség alapú ütemezés
- •A munkamennyiség alapú ütemezés akkor lép életbe, amikor erőforrásokat ad a az ütemezési beállítás változatlanul hagyja a munkamennyiséget a hozzárendelt **egyikoriása ménnyiségek módosítás** könnyítve meg az időtartam becslését.
- • Ezek az egymástól független ütemezési technikák együtt is alkalmazhatók. Ez a lecke segítséget nyújt működésük megértésében,hogy Ön hatékonyabban szabályozhassa projektterveit.

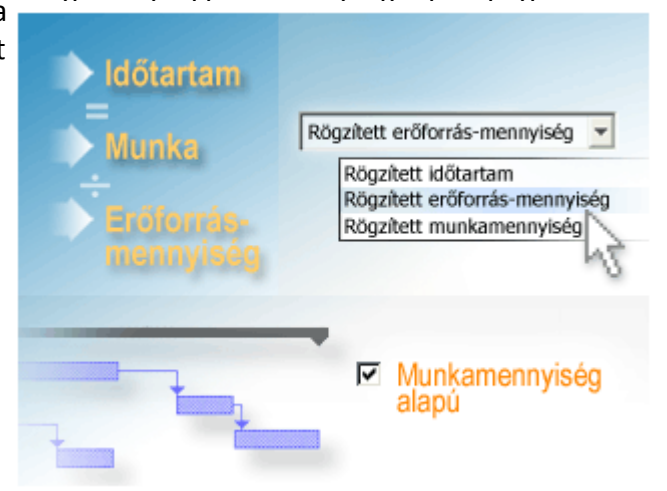

# Ütemezési képlet ismertetése

- • Az ütemezési képlet a háttérben folyamatosan, észrevétlenül működik, a három elemhez megadott értékek alapján kiigazítva az ütemtervet. A képlet a következő: **Időtartam = Munka ÷ Erőforrás-mennyiség**.
- • A projekt dátumai és határidői kiemelt fontosságúak a projektterv elkészítésekor. A terv kialakítása során képet szeretne kapni róla, hogy az egyes folyamatok mikor kezdődnek el és fejeződnek be, és lehet, hogy pontos dátummal is rendelkezik, amelyre az egész projektet be kell fejezni.
- • A tevékenységek időtartama kritikus tényező. A projekt befejezési dátumát a tevékenységek befejezési dátumai közül a legkésőbbre eső határozza meg, *ezek* a dátumok pedig a tevékenységek elvégzéséhez szükséges időtől függnek.
- • Az egyes tevékenységek időtartamát a hozzárendelt erőforrás-mennyiség és a becsült munkamennyiség határozza meg a következő ütemezési képlet alapján: **Időtartam = Munka ÷ Erőforrás-mennyiség**.
- • Megadhatja, hogy az ütemezési képlet mely eleme legyen a legnagyobb hatással a tevékenység ütemezésére. A lecke folyamán látni fogja, hogyan hat az ütemezési képletre a tevékenységtípusok megadása és a munkamennyiség alapú ütemezés.

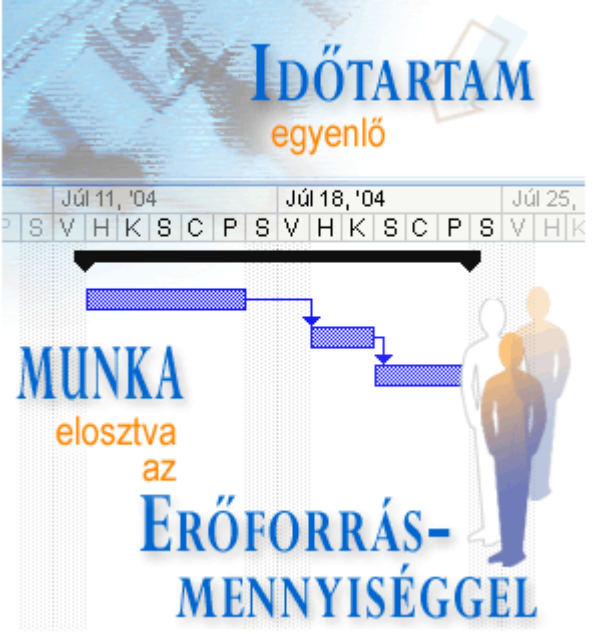

# Tevékenység típusok használata

- •Ebből a táblázatból láthatja, hogy az egyes tevékenységtípusok hogyan hatnak az ütemezési képlet másik két változójára.
- • A Project a tevékenységtípusok segítségével számítja ki a tevékenységek időtartamát, munka- és erőforrás-mennyiségét. A tevékenységek típusának beállításával szabályozni tudja, hogy a Project az ütemterv módosításakor hogyan számítja a másik két elemet.
- Három tevékenységtípus létezik: •
- •Rögzített időtartam
- Rögzített munkamennyiség•
- Rögzített erőforrás-mennyiség (hozzárendelt mennyiség) •
- •A Project az időtartam-számításkor a Rögzített erőforrás-mennyiség típust tekinti alapértelmezettnek.
- • A "rögzített" szó azt jelenti, hogy *Ön* ugyan módosíthatja az adott értéket, de az ütemezési képlet a másik két elemet a rögzített elemhez igazítva határozza meg. A lecke folyamán később létrehozunk egy eszközt, amellyel megvizsgálhatja ezeket a beállításokat.
- A projektterv elkészítésének kezdetekor az ütemezési képlet figyelembe vételével döntse el, melyik a tevékenységek •többségének leginkább megfelelő tevékenységtípus. Ha túl sokféle típust kever a projektben, akkor nehéz lesz észben tartani, hogy az egyes tevékenységekhez épp melyik típust állította be.HA
- **Tipp** Ha a tevékenységtípust szeretné megjeleníteni a projekttervben, adja hozzá a**Típus** mezőt a projektnézethez. •
- Ha beállította a leghatékonyabb típust, az egyes tevékenységeket az intelligens címkékkel kenység •igény szerint módosíthatja. Ha egy tevékenyég valamely ütemezési értékét módosítja, tipusa... egy intelligenscímke-jelölő jelenik meg, amely különféle lehetőségeket kínál fel attól függ hogy a módosítás hogyan hat az ütemezési képlet másik két elemére és a projekttervre.Vizsgáljuk meg a három tevékenységtípust, illetve azt, hogy hogyan használhatók az ütemterv hatékonyabb szabályozására.

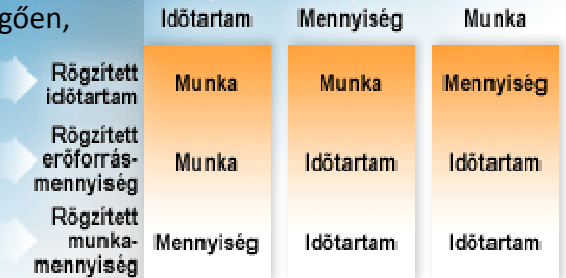

... AKKOR a Microsoft Project ezeket számítja újra

# Rögzített erőforrásmennyiségtevékenységtípus

- • Egy példa az alapvető ütemezési viselkedésre, ami egy **rögzített erőforrásmennyiségű** tevékenység **munkamennyiségének**módosításakor lép életbe:
- • Egy festőt teljes munkaidőben (100%) 4 napig falfestésre oszt be. A munkamennyiség (az az idő, amely alatt a festő 100%-os ráfordítás mellett elvégzi a tevékenységet) 32 óra vagy 4 nap.
- • ha a munka mennyiségét 40 órára emeli, a Project 5 napos időtartamot számít. A festő egy nappal többet fog dolgozni a tevékenységen.
- •Ha még egy festőt oszt a tevékenységre, akkor mindketten 100%-os ráfordítással dolgozva 2 nap alatt elvégzik a tevékenységet.
- •*Időtartam = Munka ÷ Erőforrás-mennyiség*
- A Project a munkamennyiséget a hozzárendelt erőforrás-mennyiség alapján méri (az erőforrás-naptár alapján rendelkezésre álló •munkaidő azon része, amelyet az erőforrás a tevékenységre fordít).
- • A hozzárendelt erőforrás-mennyiségek a Project programban százalékos vagy tizedestört alakban jelennek meg. 100%-os érték esetén az erőforrás teljes munkaidőben dolgozik a tevékenységen, 50% esetén fél munkaidőben stb.
- • A Project alapértelmezett tevékenységtípusa a **Rögzített erőforrás-mennyiség**, azaz a hozzárendelésnél megadott erőforrás-mennyiség változatlan marad, a módosítások az ütemezési képlet másik két elemét érintik.

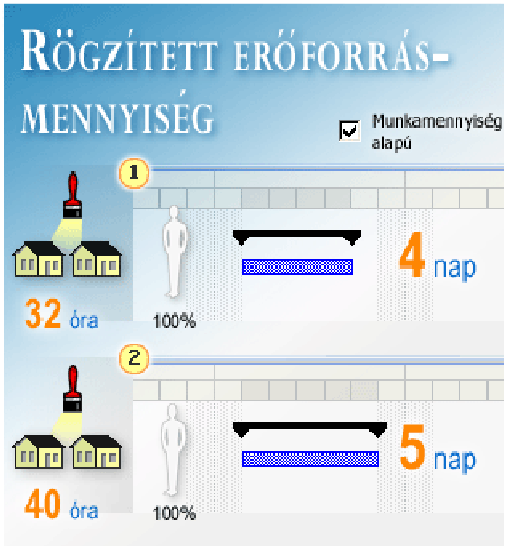

#### Munkamennyiségű ütemezés előnyei

- • Ha betekintést nyer a munkamennyiség alapú ütemezés működésébe, eldöntheti, hogy projektje tevékenységeinél használja-e ezt a funkciót.
- • Ha megérti, hogy ez a technika hogyan hat az ütemezési képlet *Munka* elemére, jelentősen egyszerűbbé teheti a projektütemezést. A munkamennyiség alapú ütemezés használatakor a tevékenység munkamennyisége nem változik, ha erőforrásokat ad hozzá vagy vesz el a tevékenységről.
- •A funkció igazán jellemző neve tehát az "állandó munkamennyiségen alapuló" ütemezés lenne.
- •Ezen lecke célja, hogy Ön megismerje a munkamennyiség alapú ütemezés hatékony használatát.

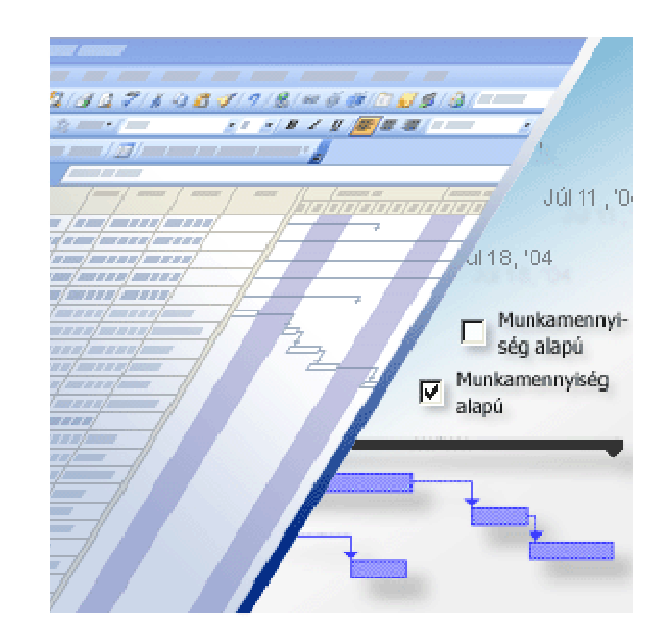

### Mit tesz a munkamennyiség alapú ütemezés?

- •A tevékenység munkamennyiség alapú beállításának megjelenítéséhez kattintson a **Tevékenység adatai** gombra az eszköztáron.
- •A tevékenység ütemezési módjával kapcsolatos információk legnagyobb részét, így ezt a beállítást is a **Speciális** lapon találhatja meg.
- •A munkamennyiség alapú ütemezés kikapcsolásához törölje a jelet a **Munkamennyiség alapú** jelölőnégyzetből.
- • A munkamennyiség alapú ütemezés használata esetén, ha erőforrásokat ad hozzá vagy távolít el egy tevékenységről, a Project annakidőtartamát módosítja a hozzárendelt erőforrás-mennyiség alapján, de a tevékenység összes munkamennyisége nem változik.
- • A projektek megtervezésének kezdetén sokszor tudni lehet, hogy tulajdonképpen mit is kell elvégezni egy tevékenység kapcsán, például pontosan tudja, vagy legalábbis jó becsléssel rendelkezik arról, hogy hány négyzetméter a lefestendő falfelület, vagy mekkoramennyiségű szoftverkódot kell megírni egy adott szolgáltatáshoz.
- • A projektek tervezésekor tehát gyakorta elég pontosan tudni lehet az elvégzendő munka mennyiségét, a projekt ütemtervének elkészítésekor pedig a munka elvégzésének becsült időtartamát és a hozzárendelhető erőforrás-mennyiséget kell igazítani.
- • Ebből a helyzetből kiindulva a Project programban a munkamennyiség alapú ütemezés alapértelmezés szerint be van kapcsolva. Ha az Ön projektje más jellegű, a funkciót természetesen kikapcsolhatja.

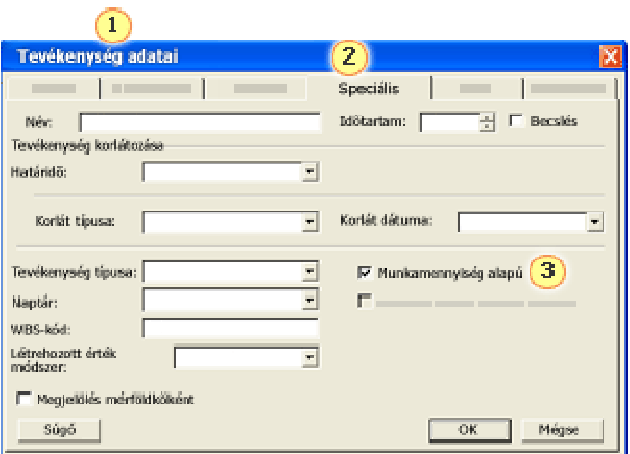

#### Munka mennyiség alapú ütemezés

- • Ha eredetileg 2 erőforrást rendel egy 24 óra időtartamú tevékenységhez, a Project mindkét erőforrásnak 24 órányi munkát ütemez, így a munkamennyiség (nem az időtartam!) 48 óra lesz.
- •Mindkét erőforrás 24 órát dolgozik a 24 órás időtartamú tevékenységen.
- • Kezdje újra a műveletet: hozza létre egy ugyanilyen tevékenységet 24 órás időtartammal, és egy erőforrást rendeljen hozzá 100%-os ráfordítással. A tevékenység munkamennyisége 24 óra.
- • Ezután adjon hozzá a tevékenységhez még egy erőforrást 100%-os ráfordítással. A munkamennyiség alapú ütemezésnek megfelelően a Project mindkét erőforrásnak 12 óra munkát határoz meg.
- •A tevékenység teljes munkamennyisége továbbra is 24 óra marad, az időtartama azonban 12 órára csökken.
- • Bár a munkamenniység alapú ütemezés alapértelmezés szerint be van kapcsolva, ez a megszokott ütemezést egészen addig nem befolyásolja, amíg nem ad hozzá vagy nem távolít el erőforrásokat egy tevékenységről.
- •A munkamenniység alapú ütemezés hatása az erőforrások hozzárendelésének időpontjától függ:
- • A munkamennyiség alapú számítások csak *azután* lépnek életbe, hogy az első alkalommal egy vagy több erőforrást rendel a tevékenységhez Az első hozzárendelés után a munkamennyiség nem változik, ha a tevéken<mark>ységhez új erőforrásokat ad vagy eltávolítja a</mark> meglévőket.alapú
- • Nem lép életbe a munamennyiség alapú számítás, ha egyszerre *és* első alkalommal több erőforrást rendel a tevékenységhez. Az erőforrás(ok) kezdeti hozzárendelése után azonban a munkamennyiség nem változik, ha a tevékenységhez új erőforrásokat rendel vagy a meglévőket eltávolítja.

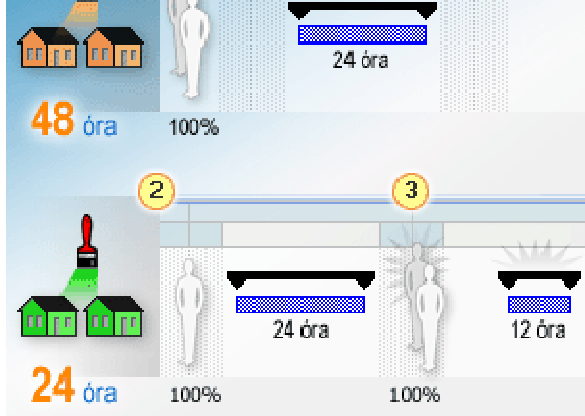